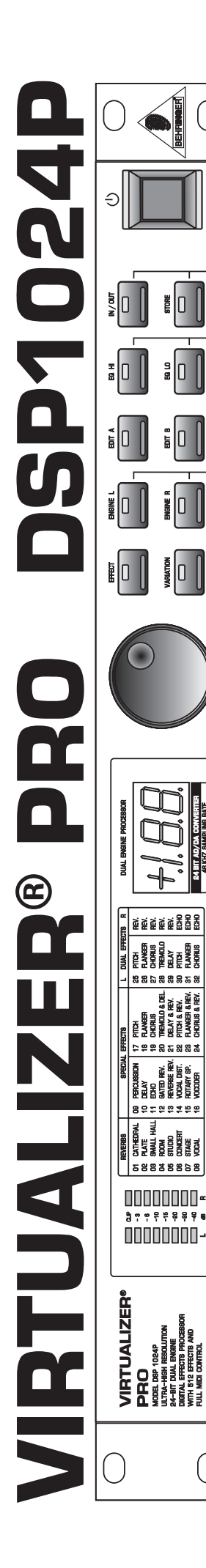

# **Notice d'utilisation**

Version 1.0 Août 2000

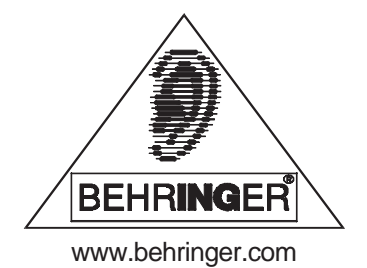

# **CONSIGNES DE SECURITE**

ATTENTION: Pour éviter tout risque d'électrocution, ne pas ouvrir le boîtier. Ne pas réparer l'appareil soi-même. Consulter une personne qualifiée.

MISE EN GARDE: Pour éviter tout risque d'incendie ou d'électrocution, ne pas exposer l'appareil à la pluie ou à l'humidité.

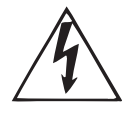

Le symbole de la flèche en forme d'éclair à l'intérieur d'un triangle indique à l'utilisateur que cet appareil contient des circuits haute tension non isolés qui peuvent entraîner un risque d'électrocution.

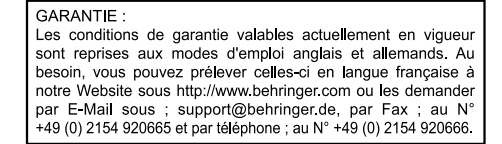

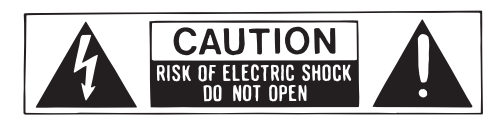

Le point d'exclamation à l'intérieur d'un triangle indique à l'utilisateur les consignes d'entretien et d'utilisation à respecter. Lisez le manuel.

### **CONSIGNES DE SECURITE:**

Lisez la totalité de ces consignes avant d'utiliser l'appareil.

#### **Conservez ces instructions:**

Les consignes d'utilisation et de sécurité doivent être conservées pour pouvoir s'y reporter ultérieurement. **Respectez ces consignes:**

Toutes les consignes d'entretien et d'utilisation de l'appareil doivent être respectées.

#### **Suivez les instructions:**

Toutes les instructions d'entretien et d'utilisation doivent être suivies.

#### **Liquides et humidité:**

Ne pas utiliser cet appareil à proximité de liquides (par exemple près d'une baignoire, d'un évier, d'un lavabo, d'un lave-linge, d'un endroit humide, d'une piscine, etc.).

#### **Ventilation:**

Ne jamais placer l'appareil dans un endroit qui risque d'empêcher une bonne ventilation. Par exemple, ne pas placer l'appareil sur un canapé, un lit ou une couverture, qui risquent d'obstruer les ouïes de ventilation. Ne pas le placer non plus dans un endroit fermé comme un casier ou un placard qui risque de gêner l'arrivée d'air aux ouïes de ventilation.

#### **Chaleur:**

L'appareil doit être éloigné de toute source de chaleur comme les radiateurs, les cuisinières ou d'autres appareils qui génèrent de la chaleur (y compris les amplificateurs).

#### **Alimentation:**

L'appareil doit être exclusivement connecté au type d'alimentation mentionné dans les consignes de fonctionnement ou sur l'appareil.

#### **Terre et polarisation:**

Vérifiez le bon état de la mise á la terre de l'appareil.

#### **Protection des cordons d'alimentation:**

Faites attention à ne pas marcher sur les cordons, ni à les écraser avec d'autres éléments placés sur ou contre eux. Veillez aux bonnes connexions du cordon d'alimentation à la prise murale et au connecteur d'alimentation de l'appareil. Veillez également au bon état de la gaine.

#### **Nettoyage:**

Nettoyez l'appareil selon les seules recommandations du fabricant.

#### **Temps de non utilisation:**

Si l'appareil ne doit pas être utilisé pendant un certain temps, déconnectez le cordon d'alimentation du secteur. **Pénétration d**'**objects ou de liquide:**

Veillez à ne jamais laisser pénétrer d'objet ou de liquide par les ouvertures du boîtier.

#### **Service après-vente:**

Consultez une personne qualifiée dans les cas suivants:

- le cordon ou le connecteur d'alimentation a été endommagé, ou
- du liquide ou des objets ont pénétré à l'intérieur de l'appareil, ou
- l'appareil a été exposé à la pluie, ou
- l'appareil montre des signes de fonctionnement anormal ou une baisse significative des performances, ou
- l'appareil est tombé ou le boîtier est endommagé.

#### **La Maintenance:**

L'utilisateur ne doit pas effectuer de réparations par lui-même, en dehors de ce qui lui est expressément indiqué dans le manuel. Toute autre réparation devra être effectuée par une personne qualifiée.

# **1. INTRODUCTION**

Avec le VIRTUALIZER PRO BEHRINGER, vous venez d'acquérir un multi-effet extrêmement puissant qui offre, en plus de superbes effets de reverb, de nombreux algorithmes supplémentaires. Malgré le grand nombre de types d'effets (32 déclinables en 700 variations), le DSP1024P est d'utilisation intuitive et simple grâce à la logique de son interface utilisateur.

## **1.1 Avant de commencer**

Le VIRTUALIZER PRO a été emballé avec le plus grand soin dans nos usines pour lui garantir un transport en toute sécurité. Cependant, si l'emballage vous parvient endommagé, vérifiez que l'appareil ne présente aucun signe extérieur de dégâts.

#### **En cas de dommages, ne nous renvoyez pas l'appareil, mais informez-en votre détaillant et la société de transport sans quoi vous perdriez tout droit aux prestation de garantie.**

Pour le montage du VIRTUALIZER PRO BEHRINGER dans un rack standard au format 19 pouces, prévoyez un espace libre d'une unité de hauteur. Pour son câblage, veillez aussi à laisser un espace d'environ 10 cm à l'arrière de l'appareil.

Assurez-vous que la circulation d'air autour de l'appareil est suffisante et ne le posez pas au dessus d'un amplificateur de puissance pour lui éviter toute surchauffe.

#### **Avant de relier le VIRTUALIZER PRO à la tension secteur, veuillez vérifier que l'appareil est bien réglé sur le voltage requis.**

On effectue la liaison à la tension secteur s'effectue via l'embase IEC et le cordon d'alimentation fourni. Ils sont conformes aux normes de sécurité en vigueur.

#### **Assurez-vous que tous vos appareils sont équipés d'une prise terre. Pour votre propre sécurité, nous vous recommandons de ne jamais supprimer ou rendre inopérante la mise à la terre aussi bien du câble d'alimentation que de l'appareil.**

Les embases MIDI (IN/OUT/THRU) sont au standard DIN. La transmission des données est réalisée par couple optique sans potentiel (pas de rapport direct de masse).

## **1.2 Commandes et connexions**

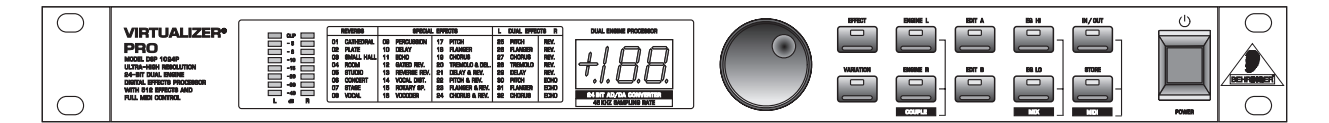

*Fig. 1.1 : La face avant du VIRTUALIZER PRO*

Sur la face avant du VIRTUALIZER PRO BEHRINGER figurent 10 touches de paramètres, une molette sans fin, un afficheur numérique à LED et d'une table d'algorithmes. Enfin, on peut visualiser le niveau de chacun des deux canaux grâce aux deux chaînes de LED.

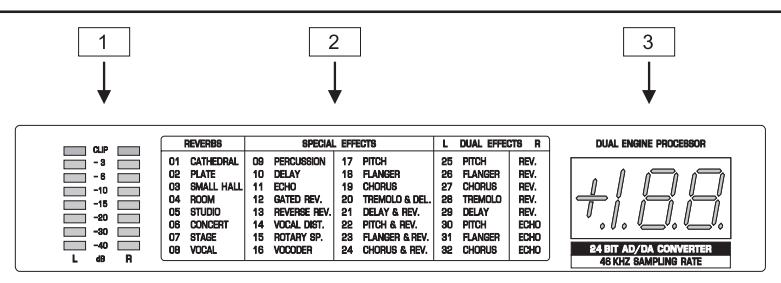

*Fig. 1.2 : La section afficheur du VIRTUALIZER PRO*

- 1 La double chaîne de LED indique le niveau d'entrée des signaux en dB. Cet affichage est dépendant du niveau nominal (+4 dBu / -10 dBV) sélectionnable sur le panneau arrière.
- 2 La table des effets vous offre une vue d'ensemble des 32 algorithmes d'effets.
- 3 A l'allumage, l'afficheur numérique à LED indique le numéro de la dernière preset (programme) utilisée avant la mise hors tension de l'appareil. Grâce à ses deux caractères et demi, l'afficheur numérique vous indique aussi les valeurs absolues des paramètres que vous modifiez.

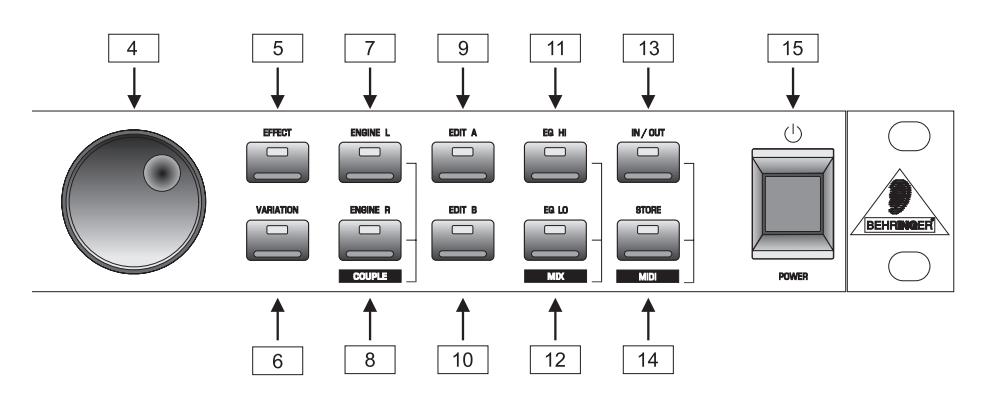

*Fig. 1.3 : Les touches et la molette sans fin*

4 La molette sans fin (aussi appelée « jog wheel ») permet de modifier la valeur des paramètres sélectionnés. En la tournant dans le sens des aiguilles d'une montre, on augmente la valeur. En la tournant dans le sens inverse des aiguilles d'une montre, on diminue la valeur.

Quand aucune des fonctions d'édition (touches à droite de la molette sans fin) n'est sélectionnée, la molette permet de sélectionner directement un programme. Ce faisant, un point lumineux apparaît sur l'afficheur numérique. Tant que le point reste allumé, on ne peut pas entendre le programme sélectionné. En laissant la molette immobile pendant une seconde, le point sur l'afficheur disparaît et le programme est chargé par l'appareil.

5 En appuyant sur la touche EFFECT, on peut choisir l'un des 32 algorithmes d'effet de base à l'aide de la molette sans fin.

**Lorsque vous choisissez un nouvel algorithme, tous les paramètres repassent sur ce que l'on appelle les valeurs par défaut.**

6 La touche VARIATION permet de sélectionner un paramètre supplémentaire pour chaque algorithme d'effet. De cette façon, vous allez encore plus loin dans le traitement du son.

7 Avec la touche ENGINE L, on sélectionne le canal audio gauche des algorithmes d'effet véritablement stéréo. Pour beaucoup d'effets, les paramètres cachés derrière EDIT-A et EDIT-B peuvent être différents dans Engine L et Engine R. Cependant, il arrive aussi qu'ils soient semblables sur les deux canaux.

- $8$  La touche ENGINE R vous permet de sélectionner le canal audio droit comme décrit au point  $\boxed{7}$ . Si vous désirer traiter les canaux droit et gauche ensemble (mode COUPLE), enfoncez simultanément les deux touches ENGINE. L'utilisation en mode COUPLE est signalée par le fait que la LED de chacune des deux touches ENGINE sont allumées. Si vous éditez l'un des deux canaux audio et si vous passez ensuite en mode COUPLE, les paramètres du canal actif sont copiés sur l'autre canal. Par exemple, si vous appuyez sur la touche ENGINE L avant la touche ENGINE R, le canal gauche est copié sur celui de droite. Pour les algorithmes d'effet dans lesquels certains des paramètres ne sont pas réglables séparément pour la gauche et la droite, sélectionner le paramètre en question met automatiquement l'appareil en mode COUPLE.
- 9 Pour chaque preset, on peut éditer les modifications d'au moins deux paramètres. La touche EDIT A permet de sélectionner le premier paramètre. Pour le connaître, consultez la liste des paramètres sérigraphiée sur le panneau supérieur du processeur.
- 10 La touche EDIT B offre la possibilité de modifier le second paramètre.
- 11 Le VIRTUALIZER PRO est équipé de deux filtres permettant de travailler le son de chaque programme. Avec la touche EQ-HI, on active le filtre permettant d'augmenter ou de diminuer la proportion de hautes fréquences d'un programme.
- 12 Avec la touche EQ-LO, on active le filtre permettant de modifier la proportion de basses fréquences d'un programme.
- 13 Pour mettre l'appareil en bypass, utilisez la touche IN/OUT. La LED verte indique que le VIRTUALIZER PRO est en fonction. Selon le mode MIX dans lequel vous travaillez (voir plus loin), cette touche peut aussi permettre de « muter » l'appareil. Enfin, lorsqu'elle vacille, la LED indique la réception de données MIDI.
- 14 Avec la touche STORE, on sauvegarde les modifications de paramètres que l'on vient de réaliser dans l'un des emplacements utilisateur dont le numéro de programme est indiqué par l'afficheur. Le VIRTUALIZER PRO offre 100 emplacements utilisateur. Après une première pression sur la touche STORE, on choisit le numéro d'un emplacement mémoire puis on valide le choix en appuyant à nouveau sur la touche STORE.
- 15 Le commutateur POWER permet de mettre le VIRTUALIZER PRO en marche.

#### **Combinaisons de touches**

Pour vous éviter toute erreur de manipulation, trois commandes d'édition importantes ne sont accessibles que par la pression combinée de certaines touches. Par exemple, en utilisation normale, il est impossible de réinitialiser les programmes pour retrouver les presets d'usine. Le fait de devoir manipuler simultanément deux touches permet de protéger au mieux vos propres programmes contre toute erreur de manipulation. Toutefois, si vous souhaitez retrouver les réglages d'usine, procédez comme suit :

- Maintenez simultanément enfoncées les touches EFFECT et STORE avant d'allumer votre VIRTUALIZER PRO. Mettez le DSP1024P en marche tout en maintenant ces deux touches enfoncées pendant environ deux secondes. L'appareil passe les presets en revue et les programmes retrouvent leurs réglages d'usine.

Le VIRTUALIZER PRO offre deux possibilités de mixage entre signal original et effet (modes MIX EXTERN et MIX INTERN). Si vous désirez utiliser le DSP1024P avec une table de mixage, nous vous recommandons alors de le mettre en MIX EXTERN. Dans ce mode, la part de l'effet par rapport au signal est alors de 100%. Cela signifie que les sorties de l'appareil fournissent uniquement l'effet, vous permettant d'ajouter autant d'effet que vous le souhaitez au signal à traiter via les commandes AUX RETURN (retour d'effets) de votre console. Dans ce mode, la touche IN/OUT a la fonction d'un bypass. Si vous souhaitez travailler en mode MIX EXTERN, procédez comme suit :

▲ L'appareil étant allumé, utilisez la combinaison de touches MIX, autrement dit, appuyez simultanément sur les touches EQ HI et EQ LO. Le VIRTUALIZER PRO passe alors en mode MIX. Lorsque deux traits apparaissent sur l'afficheur, le DSP1024P est en mode MIX EXTERN. Si un chiffre apparaît, cela signifie que l'appareil est en mode MIX INTERN. Pour changer de mode, il vous suffit de maintenir simultanément enfoncées les deux touche EQ pendant environ 2 secondes.

En mode MIX INTERN, on peut régler de 0 à 100% via la molette la proportion d'effet par rapport au signal original pour chaque programme. Cela est particulièrement intéressant lorsqu'on utilise le DSP1024P avec un ampli guitare ne disposant que d'une boucle d'effets sérielle. Dans ce cas, on obtient en général un bon mixage entre effet et signal avec des proportions d'effet comprises entre 20 et 50%.

Pour faire passer le DSP1024P en mode MIDI, il faut aussi utiliser une combinaison de touches. Procédez comme suit :

- Lorsque le VIRTUALIZER PRO est allumé, enfoncez simultanément les touches IN/OUT et STORE. Le DSP1024P passe alors automatiquement en mode MIDI. La touche IN/OUT permet d'activer ou de désactiver chaque paramètre MIDI. Dès que vous appuyez sur une autre touche, vous quittez automatiquement le mode MIDI.

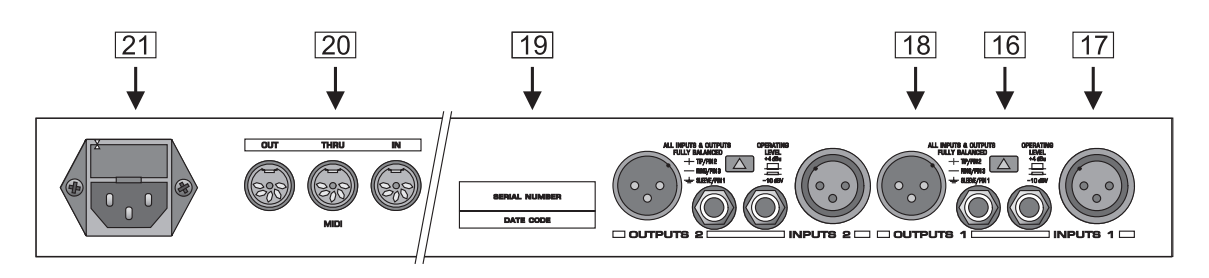

*Fig. 1.4 : Les connexions et commandes de la face arrière*

- 16 Le commutateur OPERATING LEVEL permet d'adapter le DSP1024P aux différents niveaux de travail. En effet, il offre la possibilité de choisir entre le niveau semi-professionnel de -10 dBV et le niveau professionnel de +4 dBu. Ce choix est aussi reporté sur le double afficheur de niveaux.
- 17 Il s'agit des entrées du DSP1024P sur XLR et jack symétriques.
- 18 Il s'agit des sorties du DSP1024P sur XLR et jack également symétriques.
- 19 NUMERO DE SERIE. Veuillez prendre le temps de remplir et de nous renvoyer la carte de garantie dans les 14 jours suivant votre achat sans quoi vous perdrez tout droit aux prestations de garantie.
- 20 Le DSP1024P dispose d'une implémentation MIDI complète. En plus des traditionnels et indispensables connecteurs MIDI-IN et MIDI-OUT, il est aussi équipé d'une embase MIDI-THRU pour la transmission de données MIDI.
- 21 La liaison à la tension secteur s'effectue à l'aide du cordon d'alimentation fourni et de l'embase IEC.

# **2. UTILISATION**

## **2.1 Appelle d'une preset**

Le VIRTUALIZER PRO dispose de 100 presets modifiables. A l'allumage de l'appareil, la dernière preset utilisée est chargée automatiquement.

## **2.2 Edition de programmes**

L'édition des programmes du DSP1024P est rapide et simple. La règle fondamentale est que vous pouvez appeler les différents paramètres directement à l'aide des touches leur étant dévolues, puis les modifier via la molette. Le tableau à gauche de l'afficheur numérique vous donne une vue d'ensemble des différents algorithmes d'effets du VIRTUALIZER PRO. Pour appeler les algorithmes, appuyez sur la touche EFFECT puis utilisez la molette sans fin afin d'en choisir un. On peut modifier profondément l'effet choisi en appuyant sur la touche VARIATION puisqu'une variation n'est pas toujours composée d'un unique paramètre, mais souvent d'une chaîne de nombreux paramètres. Ainsi, on a un accès direct aux caractéristiques sonores de base des programmes grâce aux différentes variations. Les touches EDIT A et EDIT B permettent d'éditer séparément les paramètres les plus importants de chaque programme. Grâce aux touches EQ-HI et EQ-LO, il est aussi possible d'adapter rapidement les presets à différents environnements sonores et acoustiques.

Avec les touches ENGINE-L et ENGINE-R, on peut décider pour chaque effet si l'édition est valable pour un canal uniquement. Naturellement, il est aussi possible d'éditer les deux canaux simultanément en les couplant (COUPLE). Dans ce mode, les paramètres du dernier canal activé sont copiés sur l'autre canal de telle sorte que les deux soient identiques. Pour finir, sauvegardez les modifications que vous venez d'effectuer.

## **2.3 Sauvegarde de programmes**

Pour sauvegarder les presets éditées comme décrit au chapitre 2.2, vous allez devoir utiliser la touche STORE. Sachez auparavant que le DSP1024P sauvegarde toutes les modifications de paramètres. Lorsque vous entreprenez des modifications de paramètres dans une preset, la touche STORE se met à clignoter. En appuyant deux fois sur la touche STORE, on valide les modifications de paramètres effectuées dans le numéro de programme actuel. Prenons un exemple :

- Appelez un programme pour l'éditer. Modifiez-le selon vos goûts à l'aide des touches de fonctions et de la molette sans fin. Lors de ces manipulations, la LED STORE clignote pour vous rappeler que les réglages de la preset ont été modifiés. Cependant, ces modifications ne sont pas encore sauvegardées. Appuyez une fois sur la touche STORE. L'afficheur se met à clignoter tout en vous indiquant le numéro de la preset actuelle. Si vous ne désirez pas conserver la preset originale que vous venez de modifier, appuyez à nouveau sur la touche STORE pour sauvegarder toutes vos modifications. Si vous désirez conserver la preset de départ dans la mémoire, choisissez, via la molette sans fin, un autre programme dans lequel vous souhaitez sauvegarder la preset que vous venez de travailler. Appuyez à nouveau sur la touche STORE et votre preset personnelle est alors enregistrée dans l'emplacement sélectionné (la preset présente auparavant dans cet emplacement mémoire est alors effacée et remplacée par la nouvelle).
- **IS Si vous entreprenez des modifications dans une preset, en appuyant deux fois sur la touche STORE, tous les réglages précédents sont effacés et remplacés par les nouveaux. Si vous désirez conserver l'ancienne preset, choisissez un autre numéro de programme à l'aide de la molette sans fin avant d'appuyer une seconde fois sur la touche STORE.**

## **2.4 Sauvegarde de données par MIDI**

Pour des raisons de sécurité, si vous désirez sauvegarder certaines presets du VIRTUALIZER PRO dans une mémoire externe, vous pouvez le faire par le biais d'un Dump MIDI. Procédez comme suit :

Reliez la sortie MIDI OUT du VIRTUALIZER PRO à l'entrée MIDI IN d'un appareil capable d'enregistrer des données MIDI (un séquenceur par exemple). Pour faire passer le DSP1024P en mode MIDI, enfoncez simultanément les touches STORE et IN/OUT. Réglez le mode « programm change » (changement de propgramme) sur 0 et le mode « controler change » (changement de contrôleur) sur 3. Quittez le mode MIDI en pressant la touche EFFECT par exemple. Maintenant, choisissez la preset dont vous souhaitez sauvegarder les données à l'aide de la molette sans fin. Environ une seconde après avoir sélectionné la preset, le point de l'afficheur numérique arrête de clignoter et la preset est activée. Ce faisant, les paramètres de la preset sont émis par le DSP1024P et enregistrés dans la mémoire externe (dans notre exemple, un séquenceur) sous forme d'ensemble de « données contrôleur ». Répétez ce processus pour chaque preset pour laquelle vous voulez réaliser une sauvegarde externe.

Pour pouvoir recharger dans le DSP1024P les données ainsi sauvegardées, faites-le passer en mode MIDI et configurer le contrôleur MIDI en mode réception. Ensuite, allumez l'appareil dans lequel vous avez réalisé la sauvegarde externe (dans notre exemple, le séquenceur) et les réglages de la preset seront à nouveau chargés dans le DSP1024P. Pour les sauvegarder, il vous faut encore appuyez sur la touche STORE. Pour automatiser la sauvegarde, vous devez vous rendre dans le menu MIDI et enclencher le mode STORE ENABLE. Dans ce mode, les données émanant de la mémoire externe (toujours notre séquenceur) sont directement et automatiquement sauvegardées dans leur ancien emplacement mémoire lors de leur réception.

Pour sauvegarder en une seule opération l'ensemble des presets dans une mémoire externe, vous pouvez utiliser une forme assez spéciale de transmission MIDI : le « système exclusive data » (aussi appelé SysEx). Dans ce cas, votre VIRTUALIZER PRO transmet à l'appareil externe l'ensemble des réglages des paramètres de chaque preset mais aussi des informations concernant le producteur et le type de l'appareil. Pour utiliser cette fonction très pratique, passez en mode MIDI en maintenant simultanément enfoncées les touches IN/ OUT et STORE. Sélectionnez le mode Dump en appuyant cinq fois sur la touche IN/OUT. Un petit « d » apparaît sur la partie droite de l'afficheur. Le « 0 » signifie que le mode SysEx n'est pas activé. Le « 1 » signifie que le DSP1024P est prêt à recevoir des données en mode Sysex. Vous n'avez plus qu'à les émettre à partir

de l'appareil externe. On passe de « 0 » à « 1 » puis « 2 » à l'aide de la molette sans fin. Le « 2 » signifie que vous pouvez sauvegarder tous vos réglages. Votre VIRTUALIZER PRO est alors prêt à émettre ses données en mode SysEx. Sur l'appareil externe, choisissez un canal, mettez-le en configuration d'enregistrement, démarrez l'enregistrement et enfin, appuyez sur la touche STORE.

# **3. INSTALLATION**

Le VIRTUALIZER PRO a été emballé avec le plus grand soin dans nos usines pour lui garantir un transport en toute sécurité. Cependant, si l'emballage vous parvient endommagé, vérifiez que l'amplificateur ne présente aucun signe extérieur de dégâts.

 **En cas de dommages, ne nous renvoyez pas le processeur, mais informez-en votre détaillant et la société de transport sans quoi vous perdriez tout droit à la garantie.**

## **3.1 Montage en rack**

Pour le montage du VIRTUALIZER PRO BEHRINGER dans un rack standard au format 19 pouces, prévoyez un espace libre d'une unité de hauteur. Pour son câblage, veillez aussi à laisser un espace d'environ 10 cm à l'arrière de l'appareil.

Assurez vous aussi que la circulation d'air autour de l'appareil est suffisante et ne le posez pas au-dessus d'un amplificateur de puissance pour lui éviter toute surchauffe.

## **3.2 Tension secteur**

**Avant de relier votre VIRTUALIZER PRO à la tension secteur, veuillez vérifier que l'appareil est réglé sur le voltage adéquat !** Le porte fusible au dessus de l'embase IEC présente trois marques triangulaires. Deux d'entre elles se font face. Le VIRTUALIZER PRO est réglé sur le voltage inscrit prés de ces deux marques. Le voltage peut être modifié en faisant pivoter le porte fusible de 180°. **Attention, ce dernier point n'est pas valable pour les modèles d'exportation conçus, par exemple, pour un voltage de 115 V.**

On effectue la connexion à la tension secteur via le cordon standard et l'embase IEC. Ils sont conformes aux normes de sécurité en vigueur.

 **Assurez-vous que tous vos appareils sont équipés d'une prise terre. Pour votre propre sécurité, nous vous recommandons de ne jamais supprimer ou rendre inopérante la mise à la terre aussi bien du câble d'alimentation que de l'appareil.**

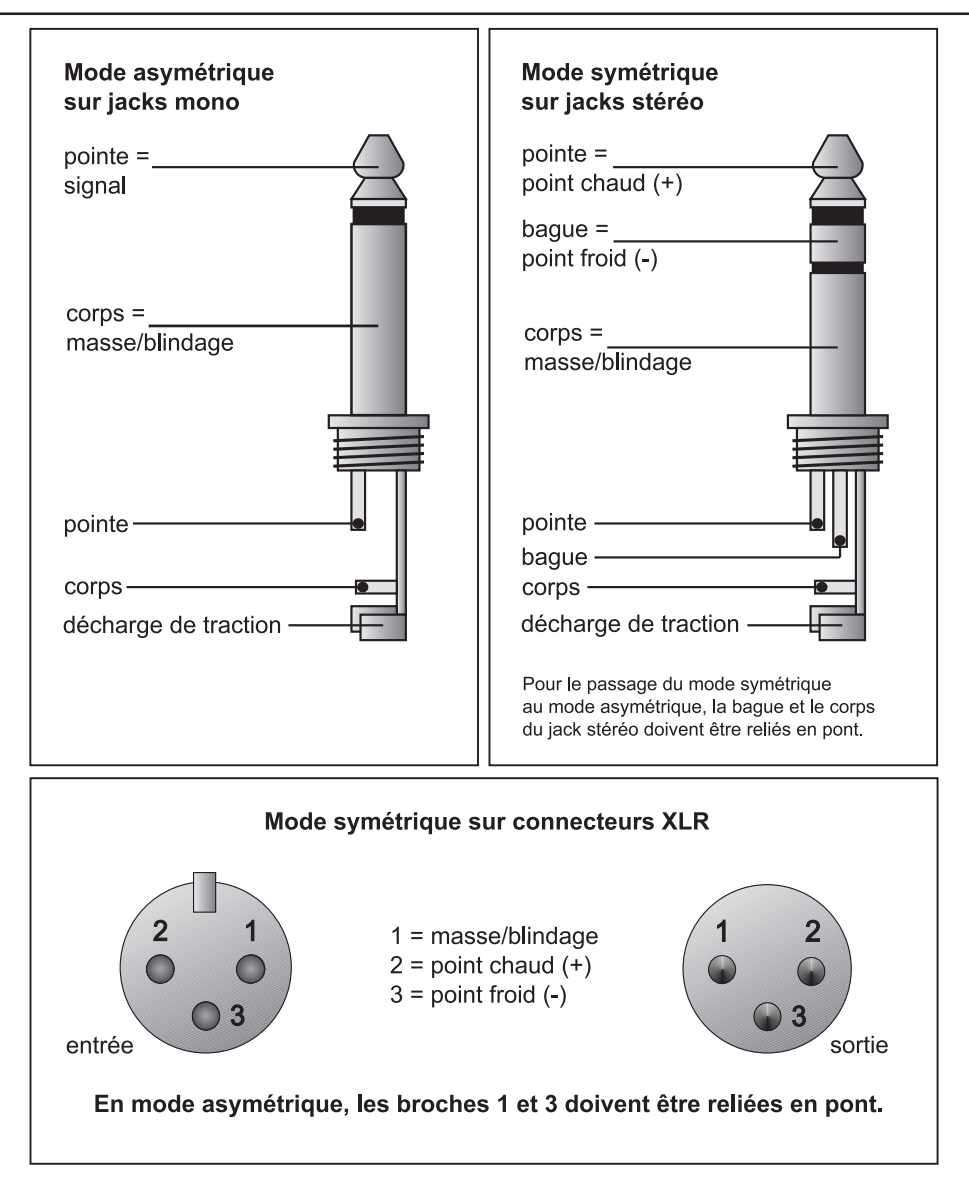

*Fig. 3.1 : Comparaison des différents types de connecteurs*

# **4. CARACTERISTIQUES TECHNIQUES**

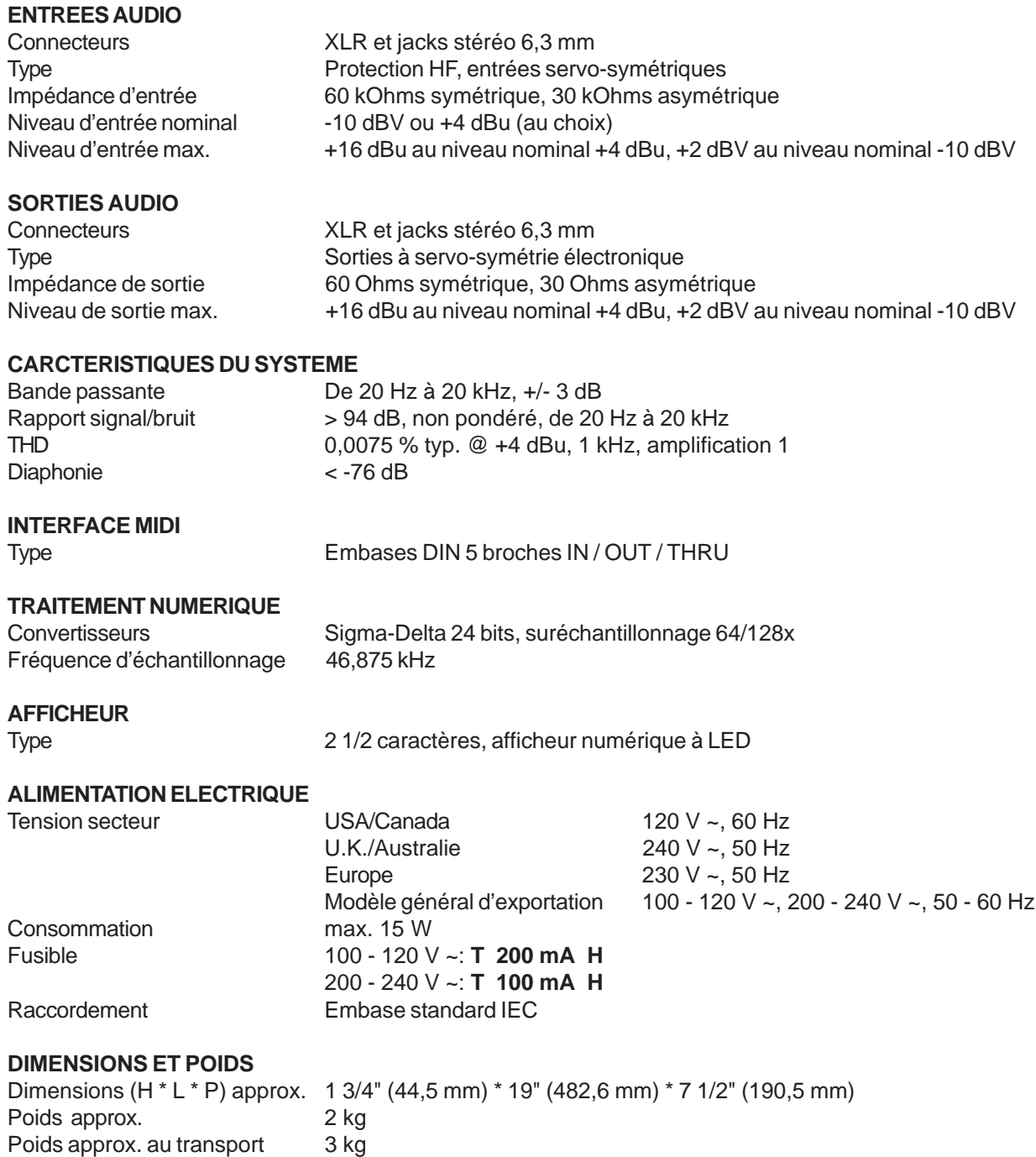

La société BEHRINGER apporte le plus grand soin à la fabrication de ses produits pour vous garantir la meilleure qualité. Des modifications nécessaires peuvent donc être effectuées sans notification préalable. C'est pourquoi les caractéristiques et la configuration physique des produits peuvent différer des spécifications et illustrations présentées dans ce manuel.